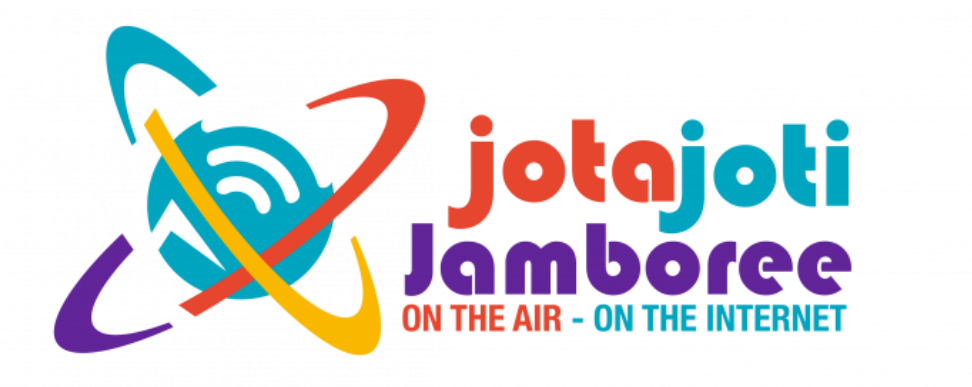

# [JOTI 2021 事前体験会] 参加ガイドライン 一

# 第2.0版

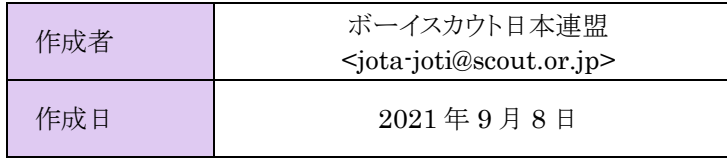

# 目次

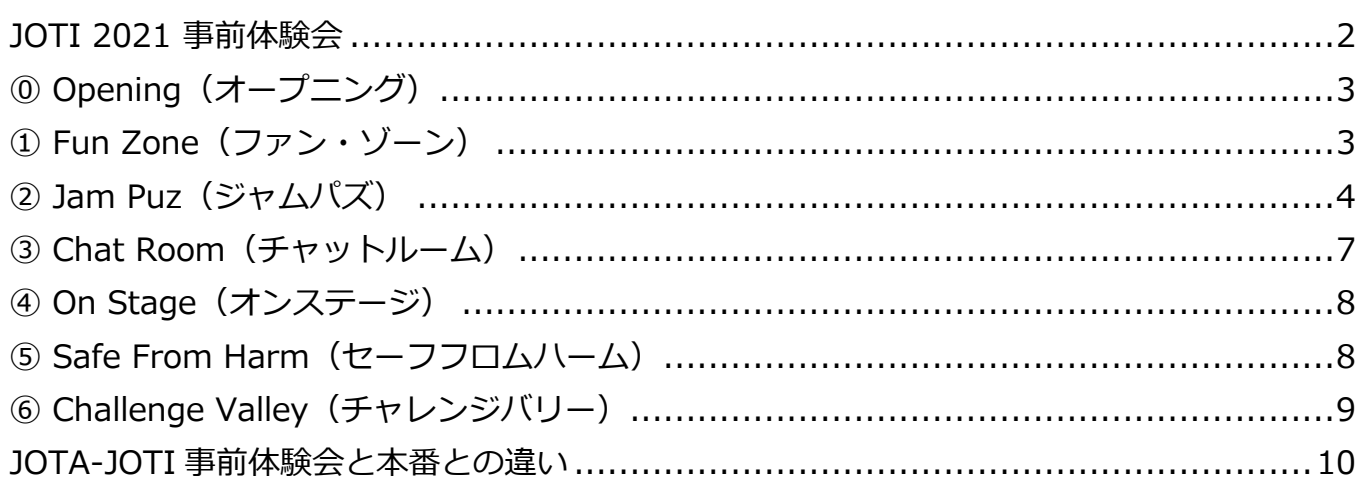

#### <span id="page-1-0"></span>**JOTI 2021** 事前体験会

JOTA は Jamboree On The Air、JOTI は Jamboree On The Internet の略でアマチュア無線また はインターネットを利用して 1997 年から正式に始まったいずれも世界スカウト機構の公式国際行事 です。毎年基本的に 10 月の第 3 週の週末の金曜日から日曜日にかけて JOTA と JOTI が同時に開催 されます。

文字通りインターネットを利用したオンラインのデジタル国際交流です。世界スカウト機構(以 下、WOSM)が開設するインターネット上の JOTA-JOTI 公式サイトでさまざまなプログラムに参加 できます。

JOTA-JOTI の世界各国の参加者数がここまで急増した大きな要因は、近年の世界各国におけるイン ターネット関連インフラの急激な発達(国際・国内回線の高速化、後発国での環境整備、パソコンの 普及)によって世界各国からの JOTA-JOTI 参加のハードルがぐっと下がったことと、WOSM の JOTA-JOTI 公式サイトの中に設けられる各種プログラムのページが毎年進化してより充実した魅力的 なものになっていることなどが挙げられますが、何より日頃使っているパソコンやスマホ、タブレッ トとインターネット回線だけで世界中のスカウトと交流できてしまう JOTA-JOTI の楽しさが強力な 後押しとなったことは間違いありません。

日本からの参加者を増やすため、インターネットを通じて国内のスカウト仲間と交信し、JOTA-JOTI 2021 で提供されるプログラムを体験し、JOTA-JOTI 2021 当日のプログラム展開の知識を深 めることを目的とする事前体験会は 2021 年 9 月 12 日(金)に開催されます。ビデオチャットシス テム、映像配信、オンラインゲームなどを通して、国内のスカウト仲間と交信し、互いの所属団・所 在地・活動状況等を話し合い、JOTA-JOTI の雰囲気を味わいます。班、隊、団、地区、県連盟などの グループでそれぞれのプログラムとして実施したり、個人や任意のグループとして参加したりと、参 加形態は問いません。JOTI 2021 事前体験会の事前登録に関しては以下のページを参照できます。

<https://www.scout.or.jp/member/jota-joti-2021/#sub3>

本資料では JOTI 2021 事前体験会の参加者向けの各プログラムの準備、活動内容と動作方法を紹介 します。

本事業と当日サポートに関するお問い合わせ先は以下の通りです。

公益財団法人ボーイスカウト日本連盟 教育開発部

〒167-0022 東京都杉並区下井草4-4-3

# <span id="page-2-0"></span>⓪ **Opening**(オープニング)

オープニングでは、JOTA-JOTI 事前体験会に参加する参加 者が最初に訪問するエリアです。本日の JOTA-JOTI 事前体 験会に参加するにあたっての約束と、各エリアの紹介を行 います。参加は、必ずオープニングに参加しましょう。

また、JOTI 事前体験会に参加者が楽しく参加できるよう に、サポートもこのエリアで行っています。困ったときは オープニングエリアでご相談ください。

オープニングエリアにアクセスする方法は以下の通りです。

Step 1: ZOOM アプリを端末にダウンロード・インストールする

・[https://zoom.us/download#client\\_4meeting](https://zoom.us/download#client_4meeting) (AppStore) <https://apps.apple.com/us/app/id546505307> (Google Play) <https://play.google.com/store/apps/details?id=us.zoom.videomeetings>

Step 2:「JOTI 2021 事前体験会」のウェブページにアクセスする

- ・端末のウェブブラウザを起動し、アドレスバーに「<https://prejoti.scout.jp/>」を記入
- ・右上のアクテビティマップが表示されたら、「⓪」マークの建物をクリック
- ・「Zoom Meetings を開けますか?」の画面が表示された場合、「Zoom Meetings を開く」の ボタンをクリック

Step 3: Zoom アプリのオーディオとビデオ設定を確認する

・マイクを「OFF」、ビデオを「ON」にして、オープニングが開始されるまで待機

●説明時間: ・午前 10:00、10:20、10:50、11:00 ・午後 13:00、13:20、13:50、14:10

# <span id="page-2-1"></span>① **Fun Zone**(ファン・ゾーン)

ファン・ゾーンの体験コーナーでは「世界の果てまでチ ャレンジ」と題して、楽しく世界のスカウティングについ て学ぶことができます。様々な 4 択問題が出題されるの で、正しいと思われる回答を考えましょう。回答時間の 後、スタッフにより正しい回答と参考となる情報が発表さ れます。このルームの入退出に制限はありませんので、全 ての問題に回答する必要はありません。2~3 問参加して 退出頂いても結構です。

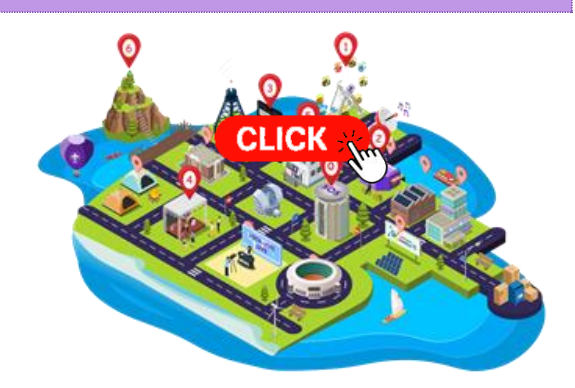

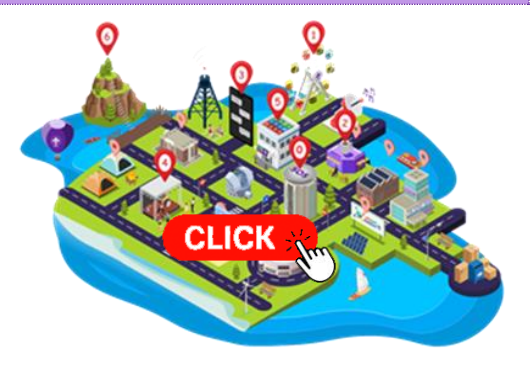

- クイズのスケジュール:
	- ・午前 10:05、10:20、10:35、10:50、11:05、11:30
	- ・午後 13:05、13:20、13:35、13:50、14:05、14:30
- 準備するもの : ・筆記用具、メモ帳、など
	-

# <span id="page-3-0"></span>② **Jam Puz**(ジャムパズ)

ジャムパスの体験コーナーでは、JOTA-JOTI の大人気の アクティビティを味わうことができます。WOSM の JOTA-JOTI 公式サイトに登録すると、登録した人(グル ープ)ごとに自動的に Jamboree ID (ジャンボリー参加 者識別コード、JID)が割り振られます。この JID を使っ て世界中の参加スカウトが楽しむ JamPuz というゲーム のための取り決めです。ビデオチャットでその JID を交 換しながら一種のビンゴゲームのようです。

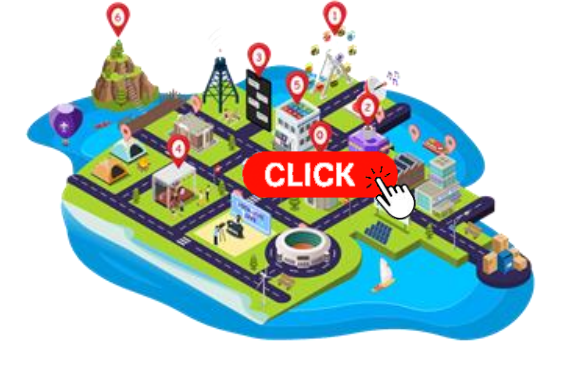

JOTI 2021 体験会 ~ 世界の果てまでチャレンジ ~

ENTER AS

「ニャンスリン」「山頭についてしか」<br>- 参加者は回答シートに記入した後、オンラ・<br>- 結果は各自で集計してください。<br>-**FERALER** 

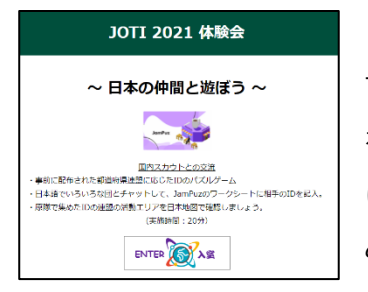

JOTA-JOTI 当日の JamPuz とは異なりますが、JOTI 2021 事前体験会 では、Gather.Town(ギャザータウン)というコミュニケーションツール を使って、2 次元の街に入っていろんな国内の仲間と交流しよう!指令内容 に沿って自己紹介したり、一緒にゲームをしたりたくさんの仲間と交流して みましょう。交流した仲間の場所を日本地図にチェックしましょう。

#### **【Gather.Town(ギャザータウン)とは**

バーチャル空間でアバターをしながら、ビデオやチャットができる Zoom とマインクラフトをにしめるロールプレイングゲームです。

インターネットで、Gather Town にアクセスし、アバターを作成 し、バーチャル世界でいろいろな人とのチャットができます。

#### Step 1: Gather.Town に GO !

- ・右上のアクテビティマップで「②」マークの建物をクリック
- ・自分のメールアドレスを入力して、 「Sign in with email」をクリック

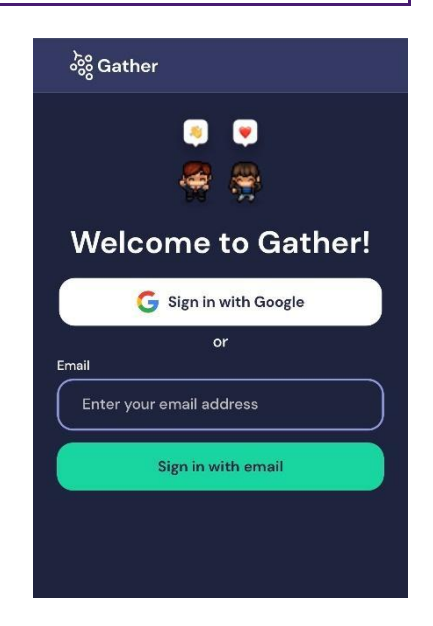

- ・初回ログイン時に Gather.Town 内での名前を 入力し、アバターを選ぶ
- ・アバターは顔・髪型と、アバターに 着せる服を選ぶ
- ・アバターが完了したら、「NEXT」を クリックします。

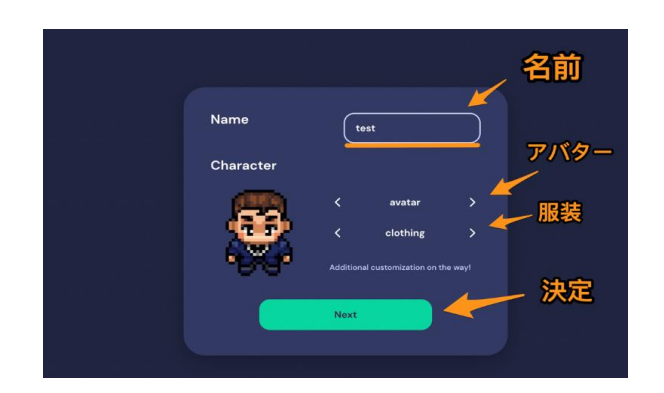

- ・パソコンからマイクの使用設定を求められますので、 「はい」を選択する
- ・画面で、ビデオ・音声・スピーカーの設定をも とめられる。
- ・音声・スピーカーは必ずオンにする。

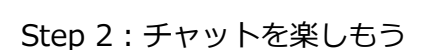

- ・相手のアバターに近づくと、ビデオが表示され会話が できるようになります。
- ・逆に離れると声が遠くなるという、実際にあった時と 同じようになります。
- ・右の画像は、相手と一定の距離を置いて会話 している様子です。

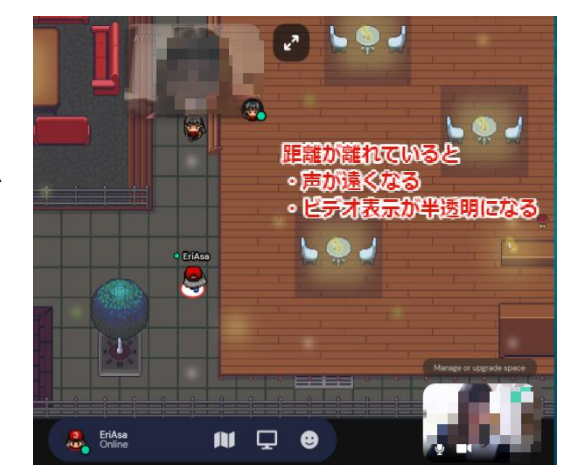

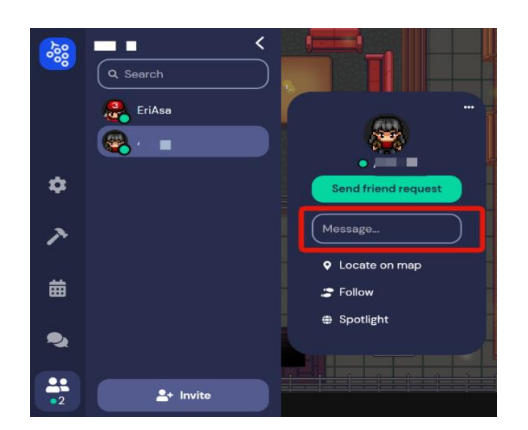

- 準備するもの:
	- ・メールアドレス
	- ・以下の日本地図のプリントアウト
- ・離れすぎるとビデオが消え、声も聞こえなくなります。
- ・テキストチャットに関しては、相手との距離が離れていても 利用できます。
- ・部屋にはいることができたスカウトは、交流を はじめましょう。
- ・交流した仲間の場所を以下の日本地図で
- 色付けをしましょう。

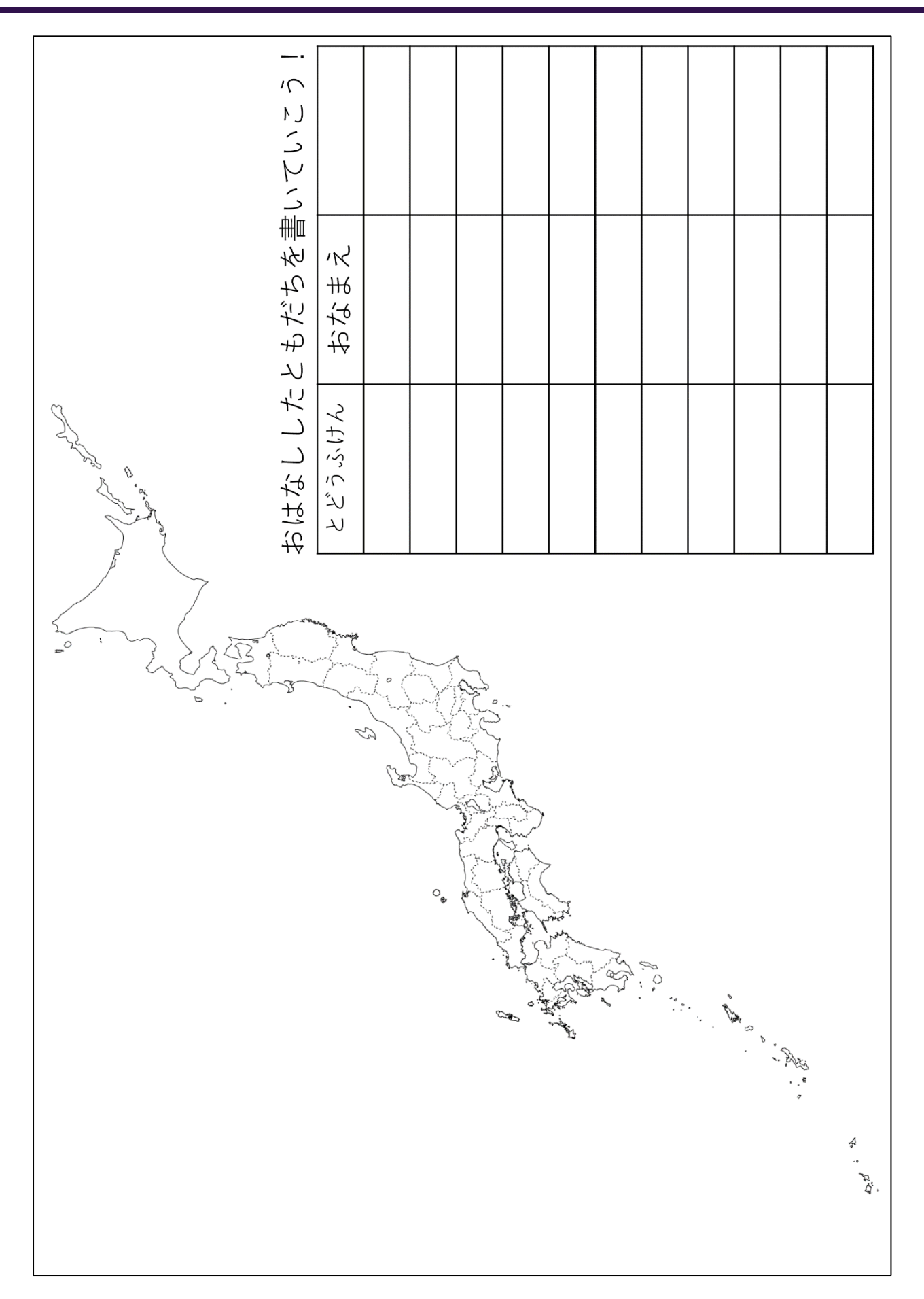

#### <span id="page-6-0"></span>③ **Chat Room**(チャットルーム)

チャットルームの体験コーナーでは、JOTI の最大の醍 醐味である海外のスカウトたちとライブかつお互いの映 像を見ながら海外スカウトとのビデオチャットを通じて 交流できます。リアルタイムで海外スカウトに自分の国 と文化を紹介していただき、その国のウィズコロナのス カウティングについて最新情報が取得できます。また、 スカウトたちが興味を持つ話題(たとえば、その国で人

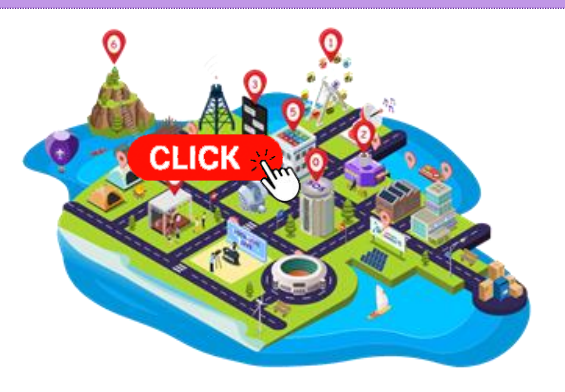

気のある食べ物・音楽・スポーツなど)についてフリートークも楽しめます。各ルームには通訳して くれるスタッフもいますので、英語ができなくても、日本語のみで積極的に会話に参加できます。

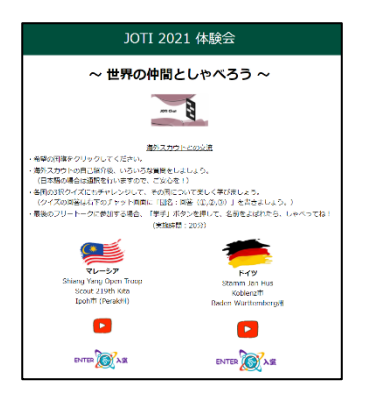

- ・チャットルームの画面では希望の国を選んでください。
- ・Youtube マークをクリックすると、交流相手を紹介する動画を 再生できます。
- ・「ENTER 入室」のボタンをクリックすると、その国のチャット ルームに入ります。ウェブブラウザからアクセスする場合、 ZOOM のアプリを起動されてからビデオチャットに入ります。

せっかく海外のスカウトと直接交流できる機会なので、「海外のスカウト」に興味を持ってもらえる ような小道具をなるべくたくさん用意できればお互いより楽しく交流できるイベントになります。 おすすめの準備物は以下の通りです。

・世界地図・日本地図:

100 円ショップのもので十分です。6~10 人に 1 枚程度。交信できた国の確認に使用します。 各1枚は壁に貼っておいて、交信国に旗を立てていくなど、アクションを加えるのがおすすめ。 ・地球儀:

あると世界の時差や距離感を実感できます。安いものでは小さなビーチボールタイプのものも あります。国名さえ確認できれば十分です。

- ・電子辞書: 和英・英和辞典。言葉を探したり、訳すための道具です。
- ・世界図鑑:

子供向けのもので交信相手の国のことを調べられるものが良いと思います。

予め学校の図書室などで借りられればベスト。

・被り物・コスチューム: 日本のお面、ピカチュー、武将のお面など。その他、忍者コスチュームや日本伝統の衣装。

## <span id="page-7-0"></span>④ **On Stage**(オンステージ)

オンステージの体験コーナーでは、実際に JOTA-JOTI の開 催中に毎年配信される JOTA-JOTI Live の雰囲気を体験でき る生配信「Pre-JOTI Live」を視聴することができます。 JOTA-JOTI Live では、進行役の MC が世界中の様々なゲス トとのトークを交えながら、Youth Got Talent にて投稿され たパフォーマンス動画を紹介するプログラムです。

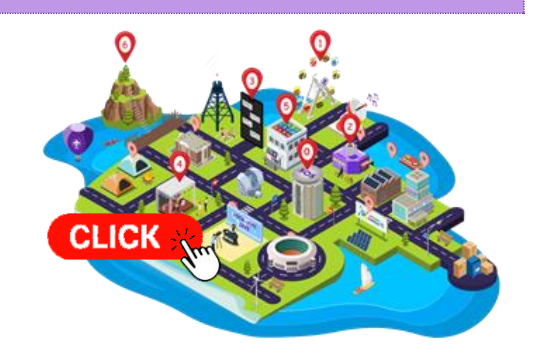

「Pre-JOTI Live」では、国際委員加島が MC を務め、ゲストを交えながら昨年の JOTA-JOTI Live 2020 で放映された世界中のパフォーマンス動画をご紹介します。

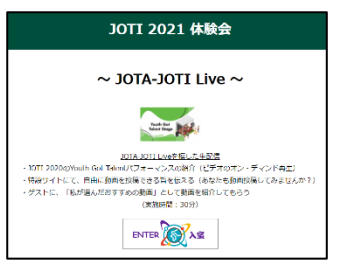

参加者の皆さんは自由にコメントしながら、生配信を楽しんでください。

・生配信形式の為、入退室は自由です。

・世界中のスカウトのパフォーマンス動画が集まる Youth Got Talent プロ グラムについて知ることができます。今回は昨年 JOTA-JOTI Live に取り 上げられた動画を一部紹介します。

・Zoom 上で生配信を行ないますが、参加者によるビデオ・マイク のオンはできませんので、ご了承ください。

・参加者はコメントを自由に投稿できます。MC がコメントを拾っ てくれるかもしれません。

・マナーを守ったコメントをお願いします。

<span id="page-7-1"></span>⑤ **Safe From Harm**(セーフフロムハーム)

JOTA-JOTI は、コロナ禍のような特別な時期にでも、 世界中のスカウトや他の人たちとつながる素晴らしい 機会となります。これらの活動に参加する間、すべて の参加者が安全を確保することは非常に重要です。そ のため、「セーフ・フロム・ハーム」は世界のスカウ ティングにおける優先プログラムであり、すべてのス カウトが安心できるようにするためにするべきことと

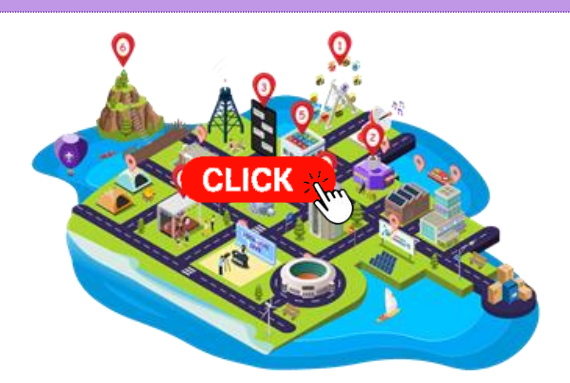

その方法が定められています。私たちはみな、誰もが楽しみ、尊重される安全な環境を作ることに責 任を負っています。

インターネットには、あらゆる機会と豊富なコンテンツがある一方、個人情報、健康、安全への脅 威など、多くのリスクも伴います。また、悪意を持った人もいることも認識し、どのように対応すべ きかを知る必要があります。JOTA-JOTI に参加する皆さんは、準備を万全にするため、オンラインに おける安全配慮について、この機会に知っておいてください。

この体験では、WOSM のセーフ・フロム・ハームの方針を紹介する YouTube 動画をオン・デマン ドのビデオ再生ができます。説明は英語で行うため、日本語の字幕を表示することをお勧めします。

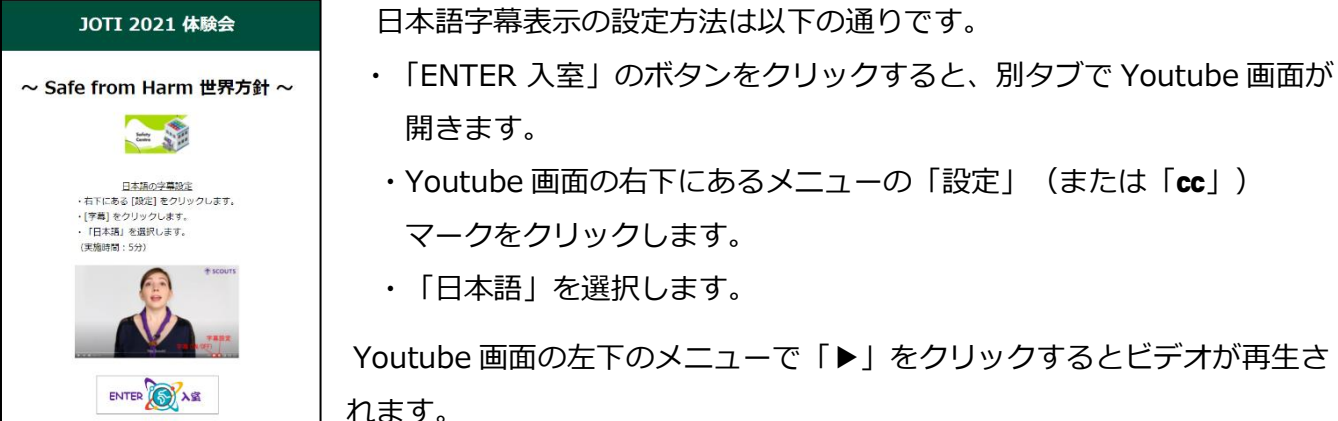

日本語での説明資料に関しては、日本連盟の「セーフ・フロム・ハーム」ページを参照できます。

<https://www.scout.or.jp/member/sfh/>

JOTA-JOTI 当日に活用できるスカウト向けの資料もダウンロードできます。

- ·セーフ·フロム·ハーム学習教材 (BVS·CS 向け): <https://www.scout.or.jp/member/sfh-2-2/>
- ·セーフ・フロム・ハーム学習教材(BS·VS 向け) : <https://www.scout.or.jp/member/sfh-3/>

## <span id="page-8-0"></span>⑥ **Challenge Valley**(チャレンジバリー)

JOTI というオンラインでの活動で少なからずとも必要に なってくる外国語の会話スキル。その会話スキルがどのぐ らいあるか、試してみませんか。このコーナーでは、ボー イスカウト日本連盟が規定している「外国語会話バッジ」 の課目にチャレンジできます。(**事前登録必須**)

ログイン後、外国語会話バッジに関する説明と流れを説 明したのちに、課目にチャレンジいただきます。

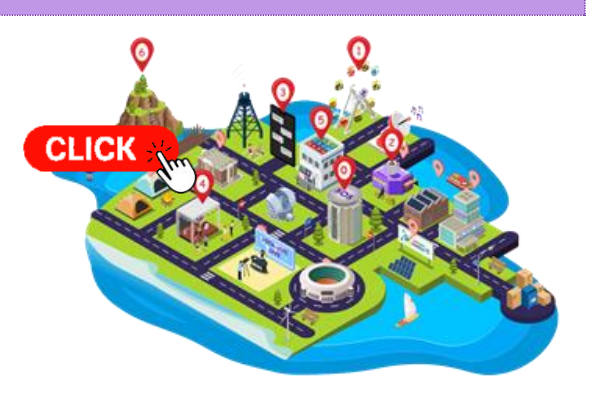

JOTI 2021 体験会 ● **事前に予約**いただいた方に向けた外国語会話バッジのオンライン面談。 ~ 外国語会話バッジ取得 ~ ● 面談内容: Deutsch ① 外国語(英語・ドイツ語・韓国語から選択)で5分間会話 ② 400 文字程度の日本語を外国語に翻訳 外国語会話パッジの面談について ● 無事に終了したら、後日推薦状を送付する予定 - 後日推薦状を送付する予定<br>- 後日推薦状を送付する予定<br>- (実施時間:10分) ENTER OFAS

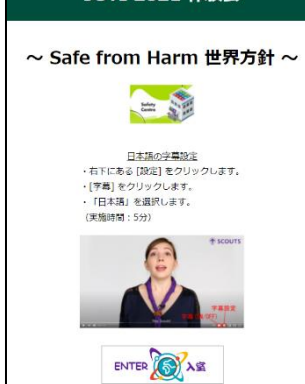

#### <span id="page-9-0"></span>**JOTA-JOTI** 事前体験会と本番との違い

JOTA-JOTI 事前体験会では、JOTI 本番のさまざまなアトラクションの「雰囲気」を楽しんでいた だくために、本番でも使われるジャンボリー会場のマップを利用して体験していただきましたが、 **JOTA-JOTI の本番ではそれぞれのアイコンからリンクされる実際の内容が違います**ので、以下に注 意事項として列記します。

このジャンボリー会場の本番のプログラムに関しては、日本連盟の JOTA-JOTI 紹介サイトで詳し い内容の冊子をダウンロードできるように掲載されていますので併せてご参照下さい。

[https://www.scout.or.jp/member/wp/wp-content/uploads/2021/05/jota-joti-manual-2021\\_02.pdf](https://www.scout.or.jp/member/wp/wp-content/uploads/2021/05/jota-joti-manual-2021_02.pdf)

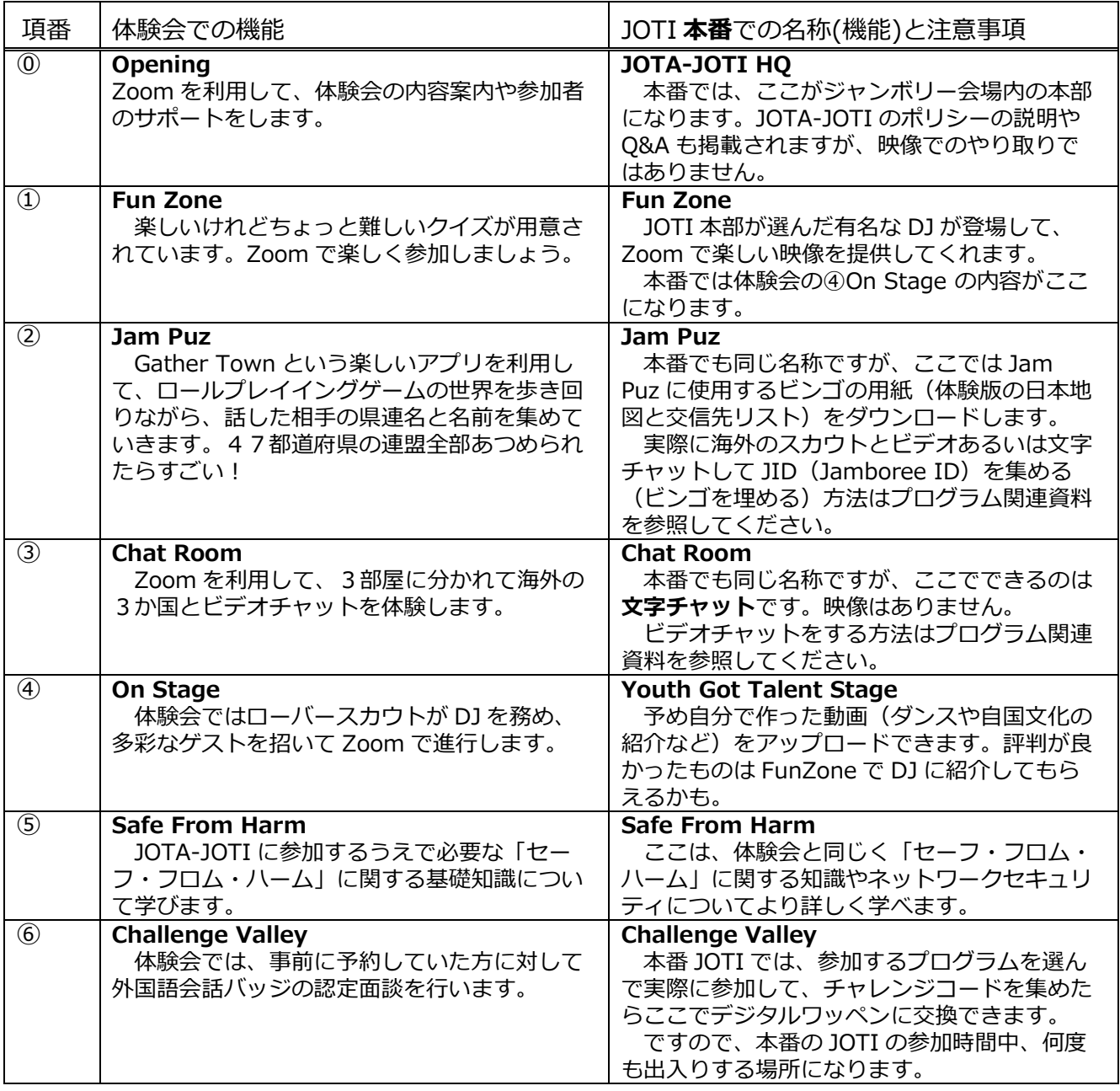